# MANUTENÇÃO E INSTALAÇÃO DECOMPUTADORES

Guia de orientações didáticas para apoio à aprendizagem no contexto indígena

## 19909999999999

Bruno da Silva Andrade Iandra Maria Weirich da Silva Coelho

8

## MANUTENÇÃO E INSTALAÇÃO DE COMPUTADORES

Guia de orientações didáticas para apoioà aprendizagemno contexto indígena

Autor BRUNO DA SILVA ANDRADE Curriculo Lattes: <http://lattes.cnpq.br/8248627230478542> E-mail: [brunovisick@gmail.com](mailto:brunovisick@gmail.com)

Coautoria e orientação PROF. DRA. IANDRA MARIA WEIRICH DA SILVA COELHO Curriculo Lattes: <http://lattes.cnpq.br/4062149157525849> E-mail: [iandrawcoelho@gmail.com](mailto:iandrawcoelho@gmail.com)

 $O48p$ 

PROJETO GRÁFICO E EDITORAÇÃO BRUNO DA SILVA ANDRADE

BANCO DE IMAGENS HTTPS://BR.FREEPIK.COM/

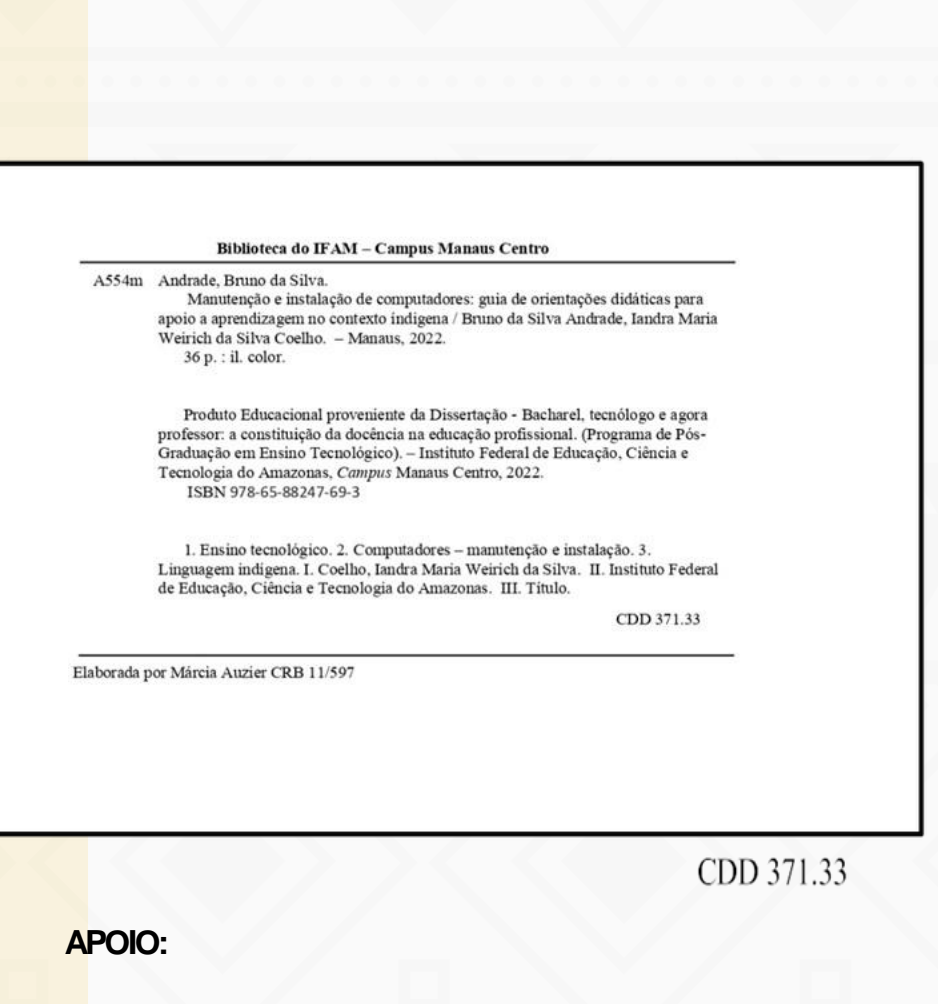

Mestrado em Ensino Tecnológico

INSTITUTO FEDERAL

### Descrição Técnica do Produto

Nível de ensino a que se destina o produto: Ensino Médio.

Áreasdo conhecimento: CiênciasExatase da Terra.

Público alvo:Professores de Informática que atuam em contexto de educação escolar indígena.

Categoria deste produto: Didática na sala de aula.

Finalidade: Auxiliar professores na atuação pedagógica em disciplinas de manutenção de computadores em um contexto de ensino indígena, com o intuito de propor atividades que possam desenvolver habilidades relacionadas à manutenção e instalação de computadores, diagnóstico de problemas, causas e possíveis soluções.

Organização do Produto: Este produto é um *guia* composto por orientações para professores e estudantes.

Registro do Produto: Biblioteca Paulo Sarmento do IFAM, Campus Manaus Centro.

Disponibilidade: Irrestrita, mantendo-se o respeito a autoria do produto, não sendo permitido o uso comercial por terceiros.

Divulgação: Meio digital. Financiadora: IFAM/FAPEAM.

URL: Produto acessível no site do PPGET([http://ppget.ifam.edu.br/dissertacoesdefendidas/\)](http://mpet.ifam.edu.br/dissertacoesdefendidas/))

Idioma: Português/Nheengatu Cidade: Manaus País: Brasil Ano: 2022

Origem do Produto: Trabalho de Dissertação intitulado "Manutenção e instalação de computadores: uma proposta de ensino e aprendizagem na perspectiva da educação indígena", desenvolvida no Mestrado Profissional em Ensino Tecnológico, do Instituto Federal do Amazonas.

## RESUMO

Este guia de orientações didáticas visa auxiliar professores de informática, especialmente, no âmbito do ensino médio. Neste guia, apresentamos uma proposta de ensino e aprendizagem para a realização de manutenção e instalação de computadores, considerando os aspetos culturais e regionais do público-alvo. Essa proposta foi elaborada como uma alternativa para contribuir com o processo de ensino e aprendizagem, especialmente, em contextos indígenas ou de mescla de alunos indígenas e não indígenas. A proposta foi desenvolvida com uso da metodologia da Aprendizagem Baseada em Problemas e conta com roteiro de aprendizagem e uma rubrica para auxiliar na avaliação das aprendizagens dos alunos. Tem como foco o desenvolvimento de habilidades relacionadas à manutenção e instalação de computadores, de modo que os estudantes possam diagnosticar problemas, identificar possíveis causas e propor soluções, destacando alguns dos prováveis desafios relacionados às suas futuras profissões. A proposta envolve a aplicação de problemas práticos que são apresentados por meio de cartões bilíngues (língua portuguesa e nheengatu), no intuito de evidenciar a importância e o respeito às outras culturas e línguas. Sendo assim, destacamos esse produto educacional como um instrumento de valorização das línguas, dos saberes e das tradições indígenas. Para que outros professores possam reproduzir essa experiência, criamos este guia em que disponibilizamos materiais, recursos e orientações pedagógicas que podem auxiliar no planejamento das atividades, incluindo Roteiro de Aprendizagem, Cartões didáticos, orientações para criação de laboratório virtual, links, tutoriais e sugestões sobre procedimentos gerais.

## ABSTRACT

In this guide we present a proposal for teaching and learning to perform maintenance and installation of computers, considering the cultural and regional aspects of the target audience of the research that originated this product, which are students of the technical course in computer science at Ifam campus São Gabriel, local where the majority of students are indigenous, however, it is important to note that this teaching material can be used by teachers in any technical course that has in its grid, disciplines focused on the area of computer maintenance. This proposal was developed as an alternative to contribute to the teaching and learning process of these students in which they learn through problem-based learning, combined with the use of learning scripts, supported by Constructive Alignment and the use of visual and digital resources. to develop skills with regard to carrying out basic technical procedures related to the maintenance and installation of computers, so that they can diagnose problems, their possible causes and solutions. This teaching proposal aims to apply practical problems in the real world that will be presented through cards through a workshop so that students can have contact with some of the probable challenges that will be present in their future profession, paying attention to the issues cultural and linguistic aspects of the target audience that originated this product. In order for other teachers to reproduce this experience, we created this guide where we provide all the necessary material, including Learning Paths, guidelines for creating a virtual laboratory, links, tutorials and suggestions on general procedures. In addition, we offer a set of guidelines for students, so that teachers can guide them on how to develop their potential and achieve better learning results.

## Apresentação

Esse guia é um produto educacional, desenvolvido no Mestrado Profissional em Ensino Tecnológico, do Instituto Federal de Educação, Ciência e Tecnologia do Amazonas (IFAM), Campus Manaus Centro. Apresenta uma proposta de ensino e aprendizagem com foco no desenvolvimento de habilidades relacionadas à manutenção e instalação de computadores.

Foi desenvolvido com o objetivo de orientar professores da área de informática, especialmente, em contextos de educação escolar indígena.

A metodologia envolve a aplicação da metodologia da Aprendizagem Baseada em Problemas, e uma proposta que envolve o uso de roteiro de aprendizagem, cartões didáticos e uma rubrica de avaliação. O guia contém descrição dos itens mencionados, links, tutoriais, orientações importantes para a criação de ambientes virtuais e sugestões sobre procedimentos gerais necessários para a sua implementação.

Esse material foi pensado para ser utilizado em um contexto multicultural, visando fomentar uma educação de qualidade que considera as diferenças linguísticas de seus estudantes, contribuindo para a garantia dos direitos das minorias.

## Sumário

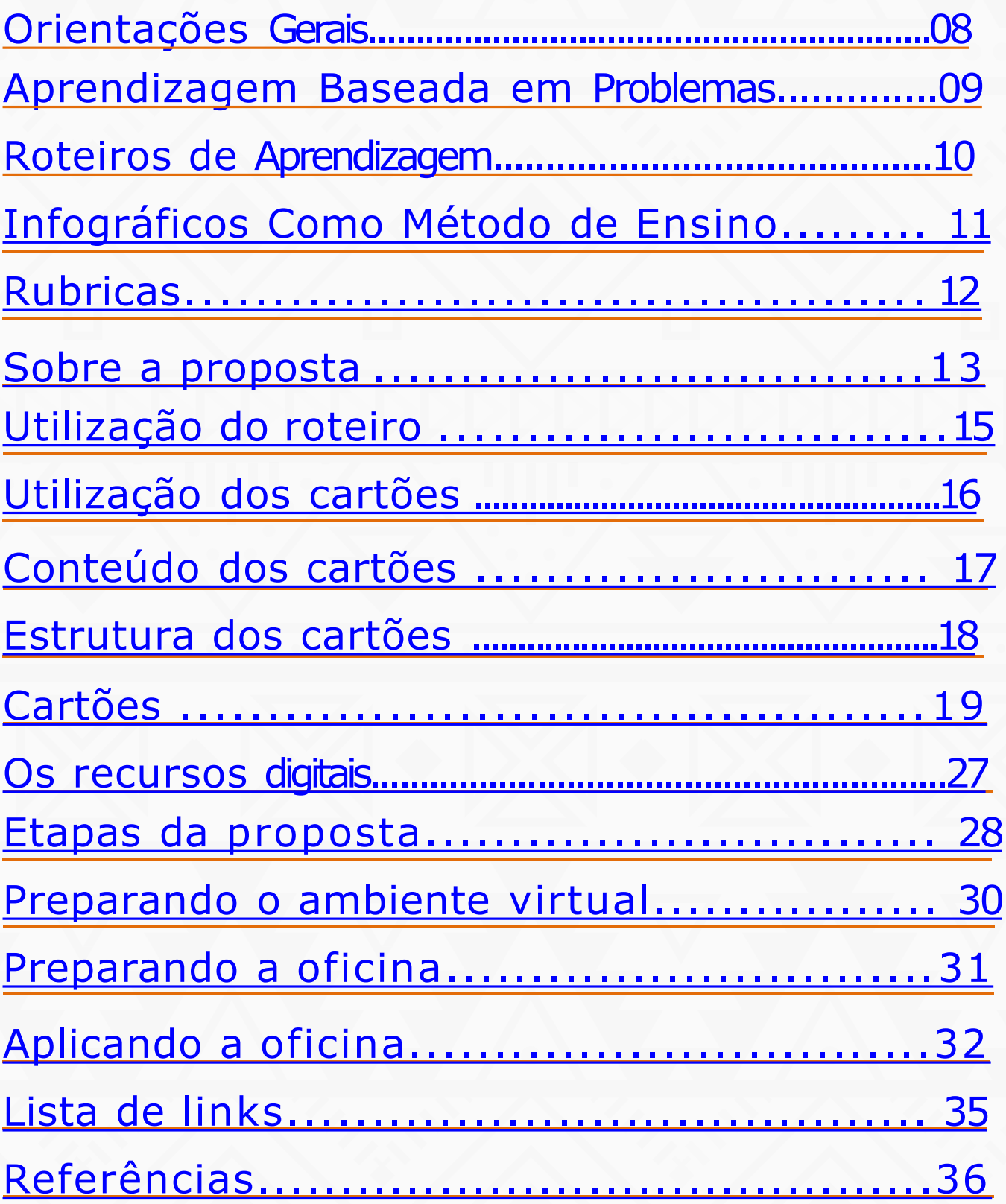

<span id="page-7-0"></span>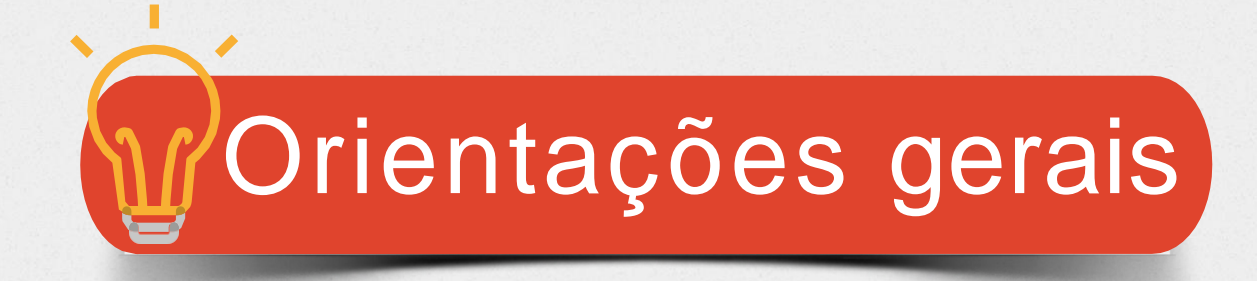

Este material é direcionado para professores de cursos técnicos em informática que lecionam disciplinas relacionadas à manutenção e à instalação de computadores.

#### **O guia estádivididoda seguinteforma:**

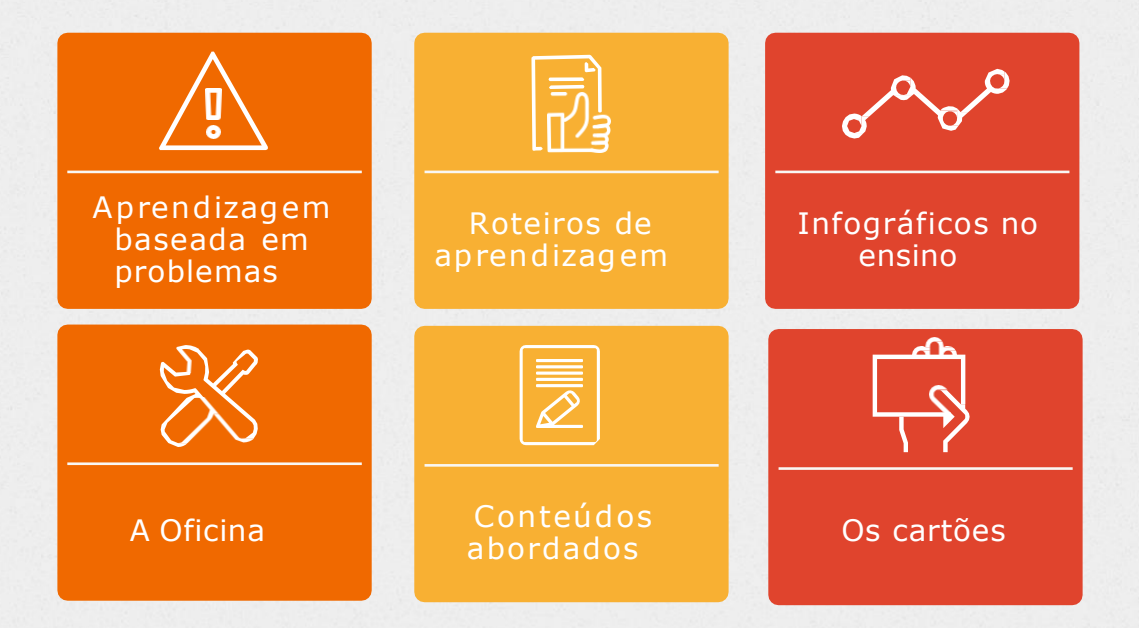

Essa proposta foi desenvolvida para ser aplica de forma presencial, utilizando recursos digitais. Fique à vontade para adaptar esse guia **à sua realidade.**

<span id="page-8-0"></span>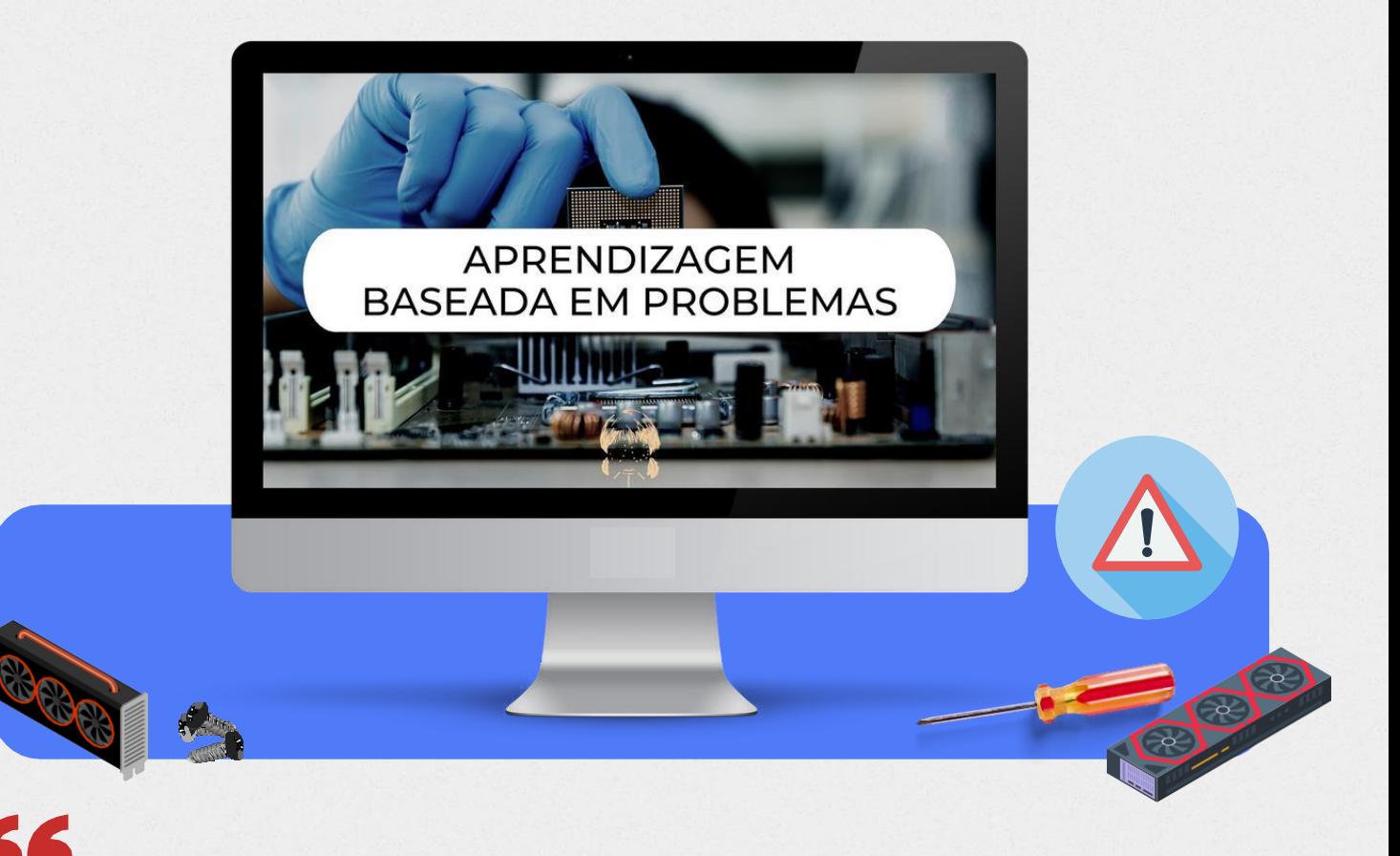

A Aprendizagem Baseada em Problemas é um método de ensino de "aprendizagem ativa", no qual problemas complexos do mundo real são usados como veículo para promover a aprendizagem dos estudantes, em oposição à aprendizagem passiva e rotineira, baseada em aulas e instruções projetadas típicasdo currículo tradicional.(MUNHOZ, 2015).

Essa estratégia busca desenvolver nos alunos habilidades de autoaprendizagem, resolução de problemas, pensamentos práticos, inovação, colaboração e comunicação *(LIetal*., 2019).

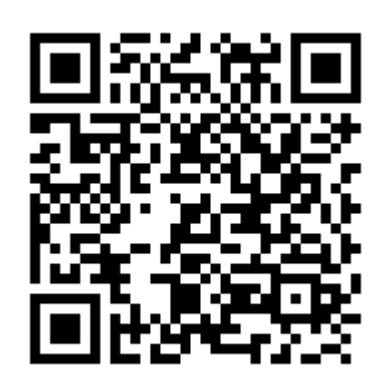

Quer saber mais sobre a **ABP**? Separamos um material que você pode acessar por esse *QRCode*.

<span id="page-9-0"></span>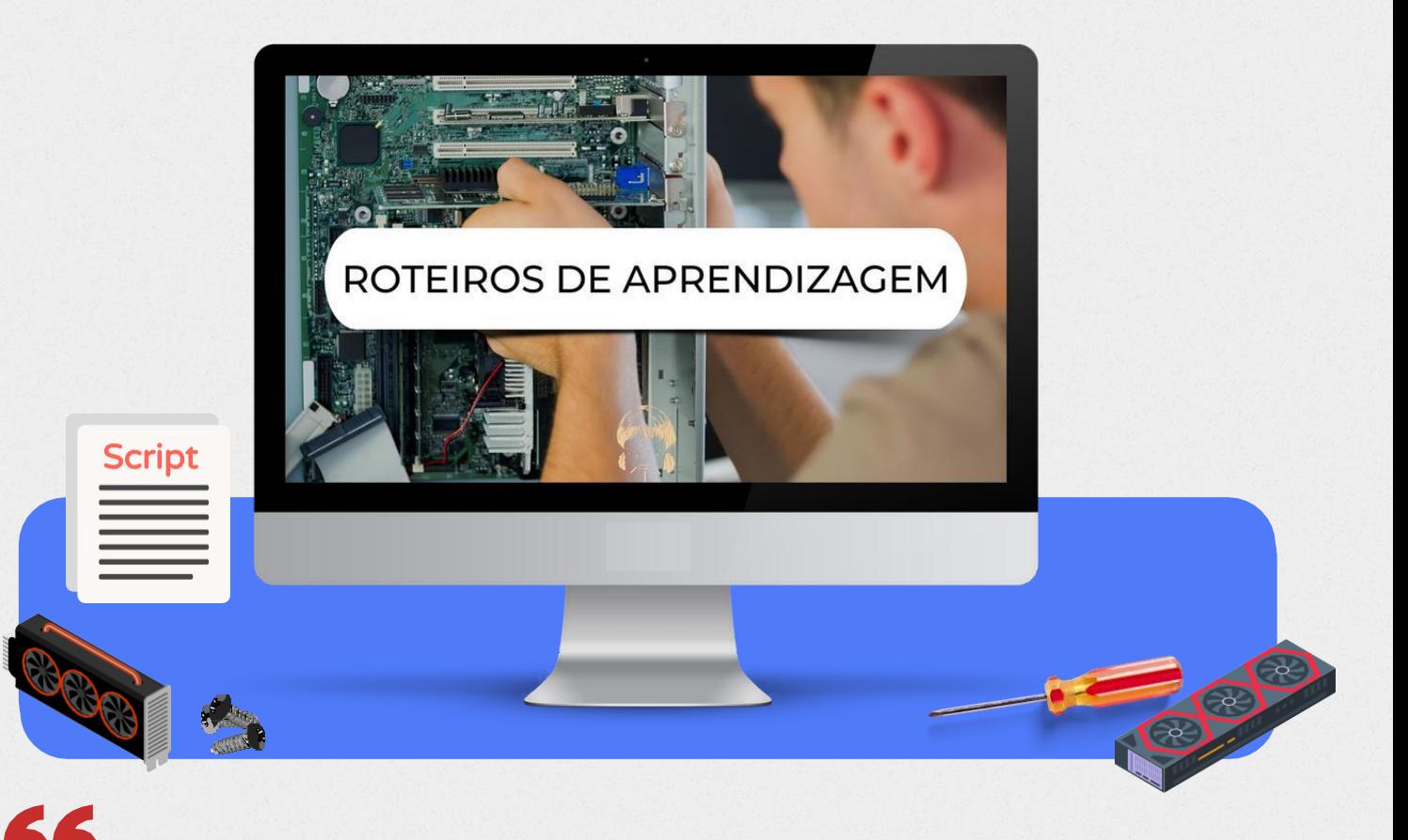

Um Roteiro de Aprendizagem é um instrumento que deve ser elaborado pelo professor para guiar os estudantes durante os seus estudos, de forma organizada e sequencial, conforme os resultados que se pretende que sejam atingidos.(OLIVEIRA,2018).

Os Roteiros de Aprendizagem também auxiliam na definição das tarefas de ensino e aprendizagem, organizando o que o estudante deve fazer, de forma gradativa e ordenada. As tarefas existentes nestes Roteiros de Aprendizagem são alinhadas com o que será cobrado nas avaliações, levando em conta o formato, tipos de atividadese exigênciasde resultados.

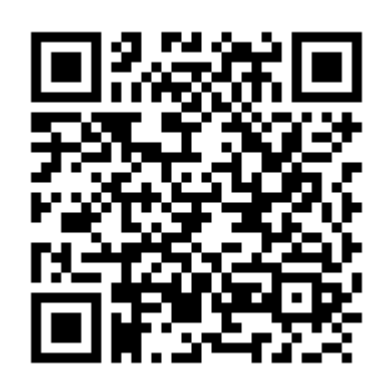

Quer saber mais sobre Roteiros de Aprendizagem? Separamos um material que você pode acessar por esse *QRCode*.

<span id="page-10-0"></span>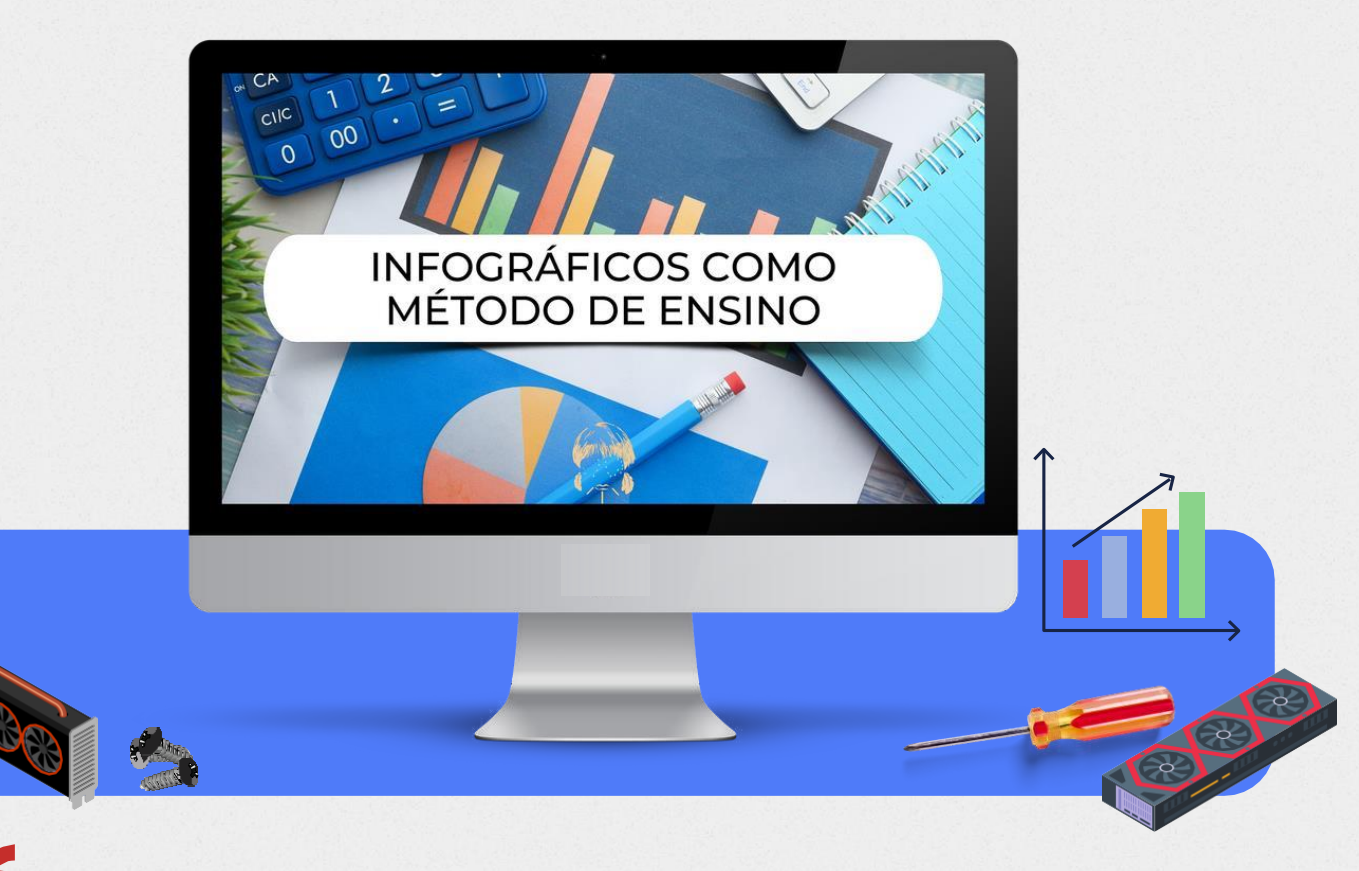

"Os infográficos são uma forma de representação gráfica de informações e tornaram-se uma tendência da comunicação virtual na atualidade. Além disso, as informações transmitidas neles são atraentes, rapidamente percebidas e sua compreensão é quase instantânea" (BULEGON; DRESCHER; SANTOS,2017,p.2)

O infográfico é um excelente instrumento paradespertaro interessee a curiosidade dos alunos em descobrir as informações que estão sendo dispostas através de imagens, desenhos, tabelas, ícones, gráficos e textos.

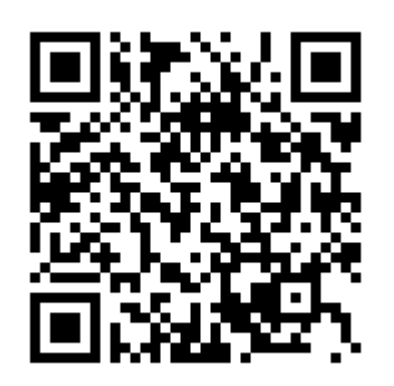

Quer saber mais sobre Infográficos? Separamos um material que você pode acessar por esse *QRCode*.

<span id="page-11-0"></span>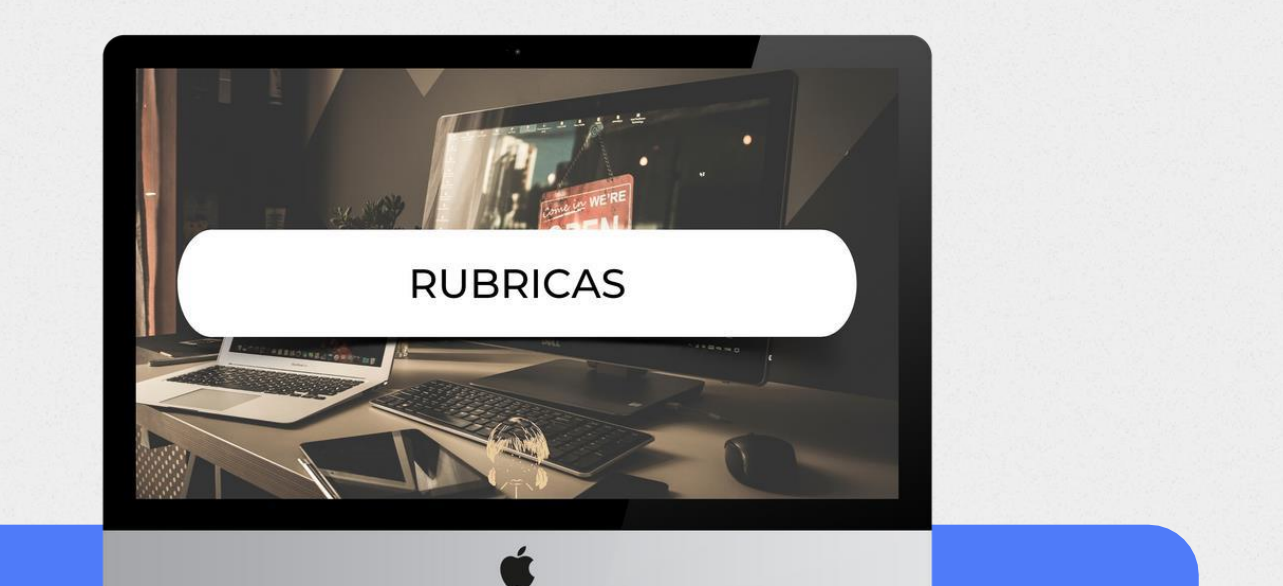

São guias ou escalas de avaliação, na qual os níveis são definidos progressivamente em relação ao desempenho que uma pessoa apresenta sobre um determinado assunto ou aprendizagem (STEVENS; LEVI, 2005). As variáveis incluem critérios que qualificam progressivamente o desempenho do indivíduo.

Para Mendonça e Coelho (2013, p. 11), *"*as rubricas são importantes, porque permitem que os estudantestenham clareza a respeito da qualidade que seus trabalhos devem alcançar, permitindo a eles entendimento sobre o objetivo da aprendizagem e critérios paraobtersucesso*"*.

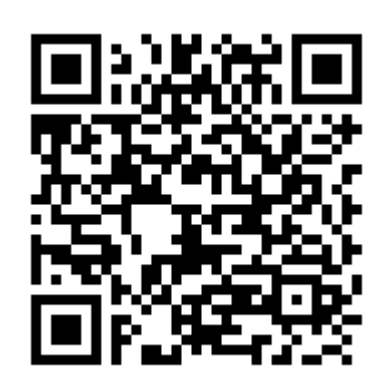

Quer saber mais sobre Rubricas? Separamos um material que você pode acessar por esse *QRCode*.

## <span id="page-12-0"></span>**Sobre a proposta**

Olá, Professor! Esta proposta pode ser implementada e adaptada conforme a sua necessidade, porém, apresentamos em formato de oficina que pode ser tomada como direcionamento didático para execução da proposta. Vale ressaltar a importância dada ao contexto de educação indígena, levando em conta, aspectos culturais, regionais elinguísticos.

A oficina está dividida em 4 etapas que seguem os princípios da ABP com uma carga horária de 20 horas, e duração total de 5 dias, englobando diferentes tipos de atividades que podem ser observadas no infográfico a seguir.

Início Os alunos recebem os cartões com ao problemas a serem resolvidos.

#### Problema

Realizam pesquisas para entender o problema e discutem entre si para por uma solução.

#### Solução

Colocam a mão na massa para solucionar o problema.

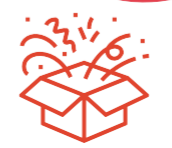

#### Entrega

Fazem a entrega da solução, compartilhando com os colegas os passos efetuados para a resolução.

## **Sobre a proposta**

Para um melhor aproveitamento dos alunos sobre entendimento dessas etapas, foi criado um roteiro de Aprendizagem, com instruções apoiadas por meio de recursos digitais, apostilas e tutoriais que poderão ser acessados pelos participantes da oficina pormeiode links.

Esse roteiro, denominado execução, busca trazer temáticas específicas, com base em problemas reais, distribuídos durante a oficina, por meio de cartões didáticos em formato de infográficos informativos que utilizam os princípios da Metodologia da Aprendizagem Baseada em Problemas.

O roteiro permite guiar os estudantes durante todo o percurso para o entendimento das atividades e os cartões apresentam os problemas e visam fomentar a pluriculturalidade e o plurilinguismo, bem como o respeito às demaislínguas usadas pelosestudantesindígenas.

#### Você está recebendo junto a este guia:

01 Roteiro de ensino e aprendizagem;

08 cartões com problemas relacionados à manutenção einstalaçãodecomputadores.

<span id="page-14-0"></span>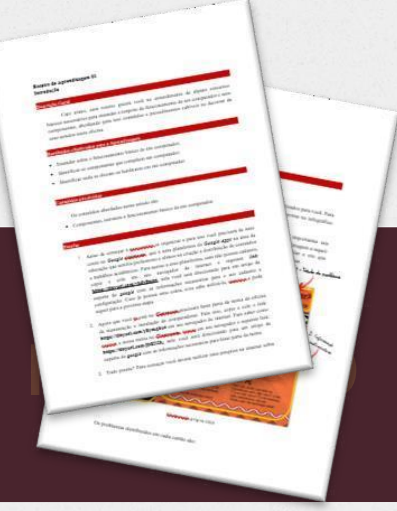

## ROTEIRO UTILIZAÇÃO DO

O Roteiro utilizado nesta proposta possui objetivos específicos de aprendizagem que pretendem auxiliar os alunos a:

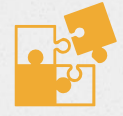

Identificar a causa de um problema em um computador;

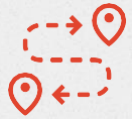

Identificar o caminho para solucionar um problema no computador;

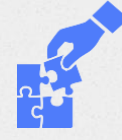

Solucionar um problema do computador.

Esseroteiropossuium conjuntoderesultados específicos pretendidosde aprendizagem dos alunos, preparado para desenvolver três habilidades centrais que são:

- i) Identificar causas
- ii) Identificar soluções
- iii) Realizarprocedimentos técnicos de manutenção
- e instalação de computadores.

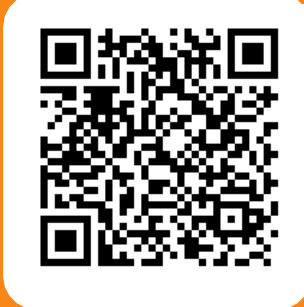

Para baixar a versão digital do roteiro de aprendizagem, você pode acessá-lo por meio do *QR Code***.**

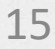

## CARTÕES UTILIZAÇÃO DOS

Os cartões trazem em seu conteúdo problemas do mundo real em formato de infográficos informativosnaslínguas portuguesaeindígena Nheengatu.

Incorporam informações a respeito de danos frequentes que ocorrem nos computadores, apresentando o problema, mas não a solução, considerando a metodologia ABP. Cabendo ao estudante buscar em bases de dados da web e discussão com os colegas, a solução para o problema apresentado.

<span id="page-15-0"></span>Software nue n'

<u>ing ging ging ging</u>

Os cartões utilizadosnaoficina trazem problemas a serem resolvidos e podem serdistribuídasparaos alunos de forma aleatória,seguindo as instruçõesdoroteiro de aprendizagem.

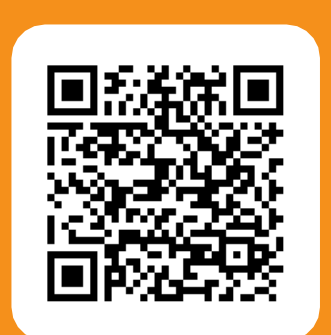

Para baixar a versão digital dos cartões, você pode acessa-los por meio do **QRCode.**

### CARTÕES CONTEÚDO DOS

<span id="page-16-0"></span>Os conteúdos abordados estão relacionados com a manutenção e instalação de computadores e foram escolhidos por meio de pesquisas em fóruns, de forma que pudéssemos trazer problemas reais, presentes no dia a dia de profissionais atuantesna área.

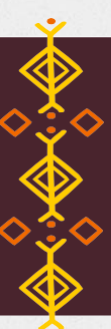

#### **Os problemas abordados nos cartõessão:**

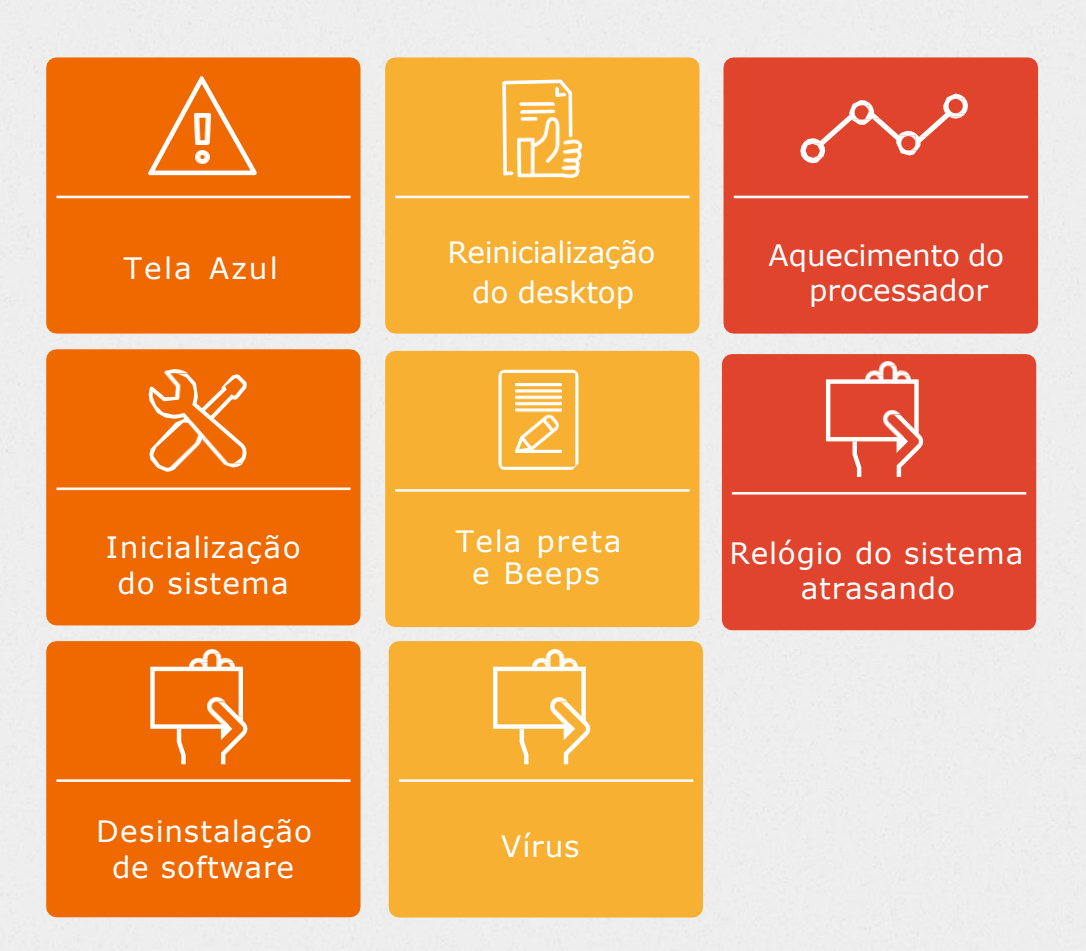

Esses conteúdos estão dispostos nos cartões e seu uso pode ser feito com base nos pressupostos e procedimentos metodológicos pautados na Metodologia Baseada em Problemas, aliado aos recursos visuais (infográficos informativos) e plataformas digitais.

### ESTRUTURA DOS CARTÕES

#### <span id="page-17-0"></span>A estrutura dos cartões está dividida como no exemplo abaixo:

 $\vec{c}$ 

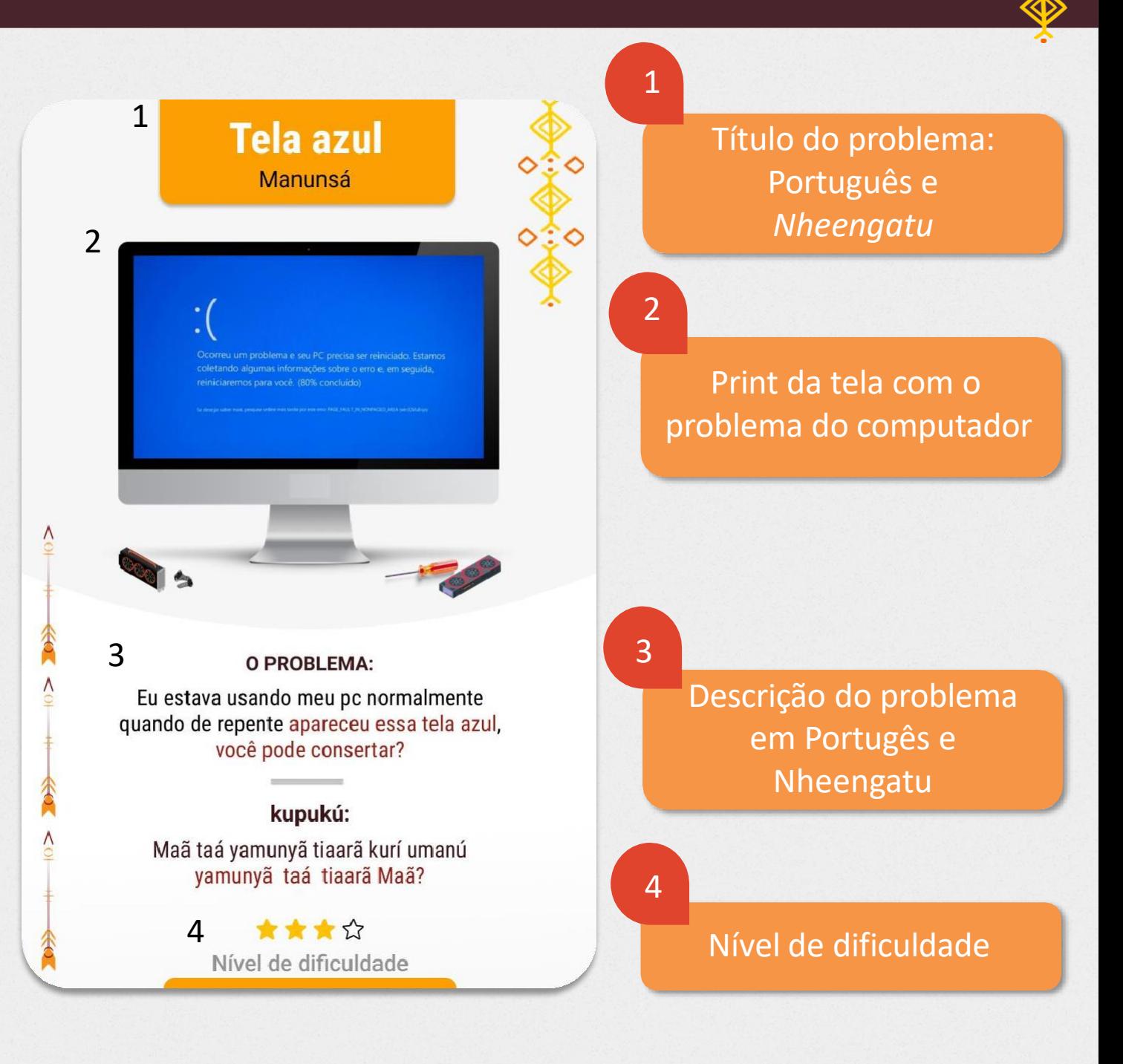

## <span id="page-18-0"></span>**Computador reiniciando**

Mira nungara uyupirú upurakí.

 $\vec{c}$ 

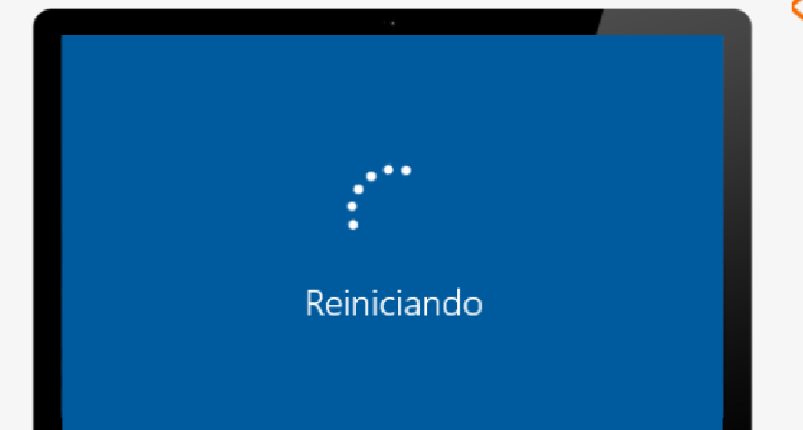

#### **O PROBLEMA:**

Tem acontecido o seguinte com meu pc: eu ligo, logo depois de ligar, ele reinicia sozinho.<br>O que pode ser?

#### kupukú:

amuyupirú ramê kutararantu usikwé ,<br>assui umanú. Manatarekó?

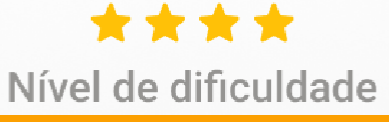

### **Tela azul** Manunsá

 $\vec{c}$ 

coletando algumas informações sobre o erro e, em seguida,

#### O PROBLEMA:

Eu estava usando meu pc normalmente quando de repente apareceu essa tela azul, você pode consertar?

#### kupukú:

Maã taá yamunyã tiaarã kurí umanú yamunyã taá tiaarã Maã?

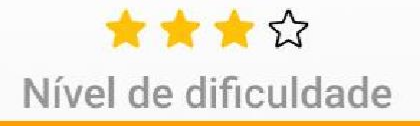

### **Computador lento** Panheê maã ukutarisá merupí

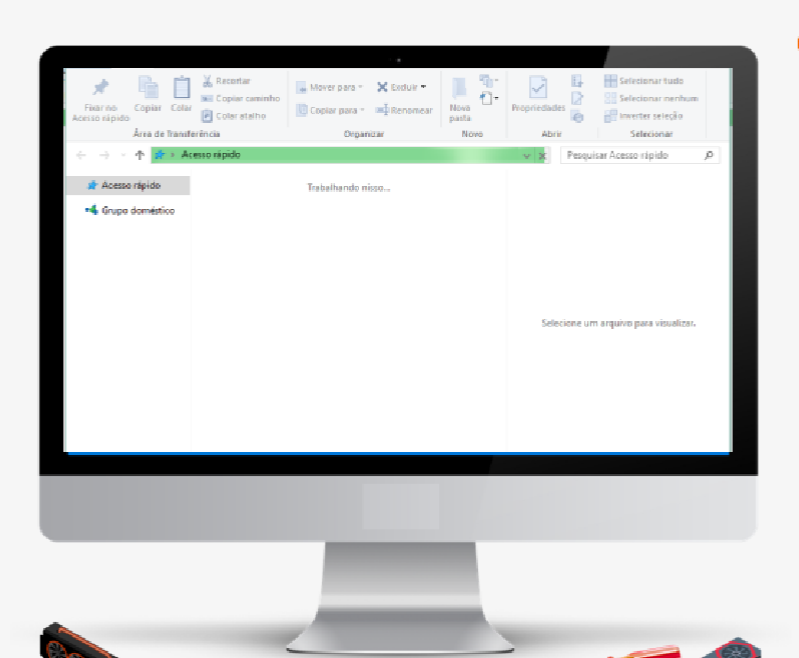

#### **O PROBLEMA:**

Ontem estava usando meu pc no trabalho normalmente. Hoje quando liguei notei que estava lento e com programas iniciando com erros. Dá pra resolver?

#### kupukú:

Yepé mira upuraki uikú notebook resé, mairamê umbá u desligari. Kupukuchinga usúyuir upurakínape mairamé uligari yuir, umaã merupí uikú ipurakisá, asuí ukuntarisá tayawípá taikú. Maãtaá rekó?

> ★★☆☆ Nível de dificuldade

### **Processador** superaquecendo

Bunwaá sakú ipura upé.

 $rac{1}{\sqrt{2}}$ 

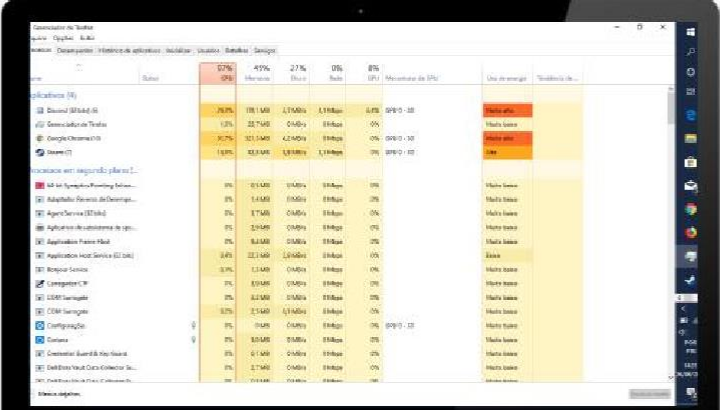

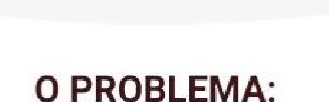

Tenho percebido que meu nootbook está ficando muito quente. O que pode ser?

#### kupukú:

- yepé mira umaã umuraki pura sá, sakú retana ulkú. Maãtaá rekó?

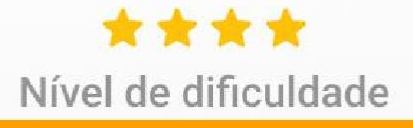

 $\vec{c}$ 

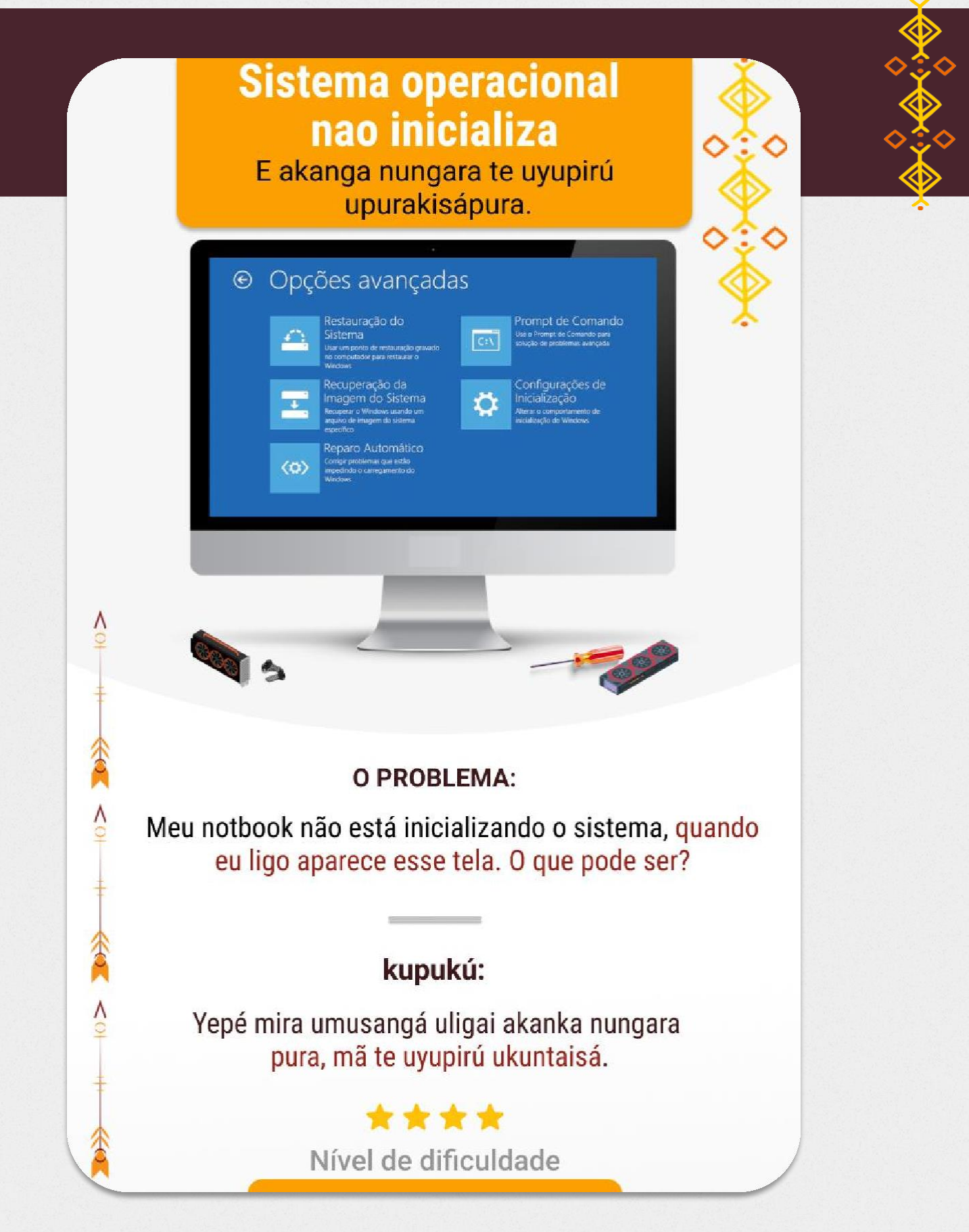

#### **Tela preta** Akanka nungara pura uligai ramê upitá pixuna pá asui taipú miri apito yawé.

 $\vec{c}$ 

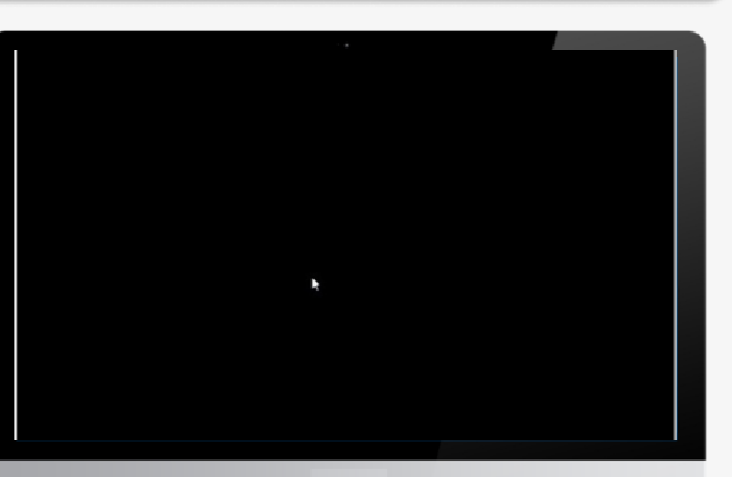

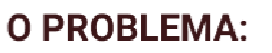

Meu computador liga mas fica com a tela preta e com sons de beeps. Você consegue resolver?

#### kupukú:

Akanka nungara pura uligai ramê upitá pixuna pá asui taipú miri apito yawé.

### \*\*\*\*

Nível de dificuldade

 $\vec{c}$ 

## Relógio atrasando akanka nungara pura upurakisá upitá apekatú 20:07-27 **O PROBLEMA:** Não consigo acessar a internet e o relógio do meu notbook está atrasando. O que pode ser? kupukú: Rembui amû uwiké sá waá, asui usemu waá, uwiké wá upurakisá. \*\*\*\* Nível de dificuldade

#### Software não desinstala Mira nungara te usemu tayuka ramê Aplicativos e recursos Classificar por: Nome V a configuração Filtrar non Todas as unidades. V 3D Builder 16,0 KB Microsoft Corporation 03/05/2017 e recurso dquira o Office 126 KB 03/05/2017 Microsoft Corporation s padrão .<br>Alarmes e Relógio 16.0 KB 03/05/2017 licrosoft Corporation 16,0 KB Calculadora s para sites Microsoft Corporation 03/05/2017 poões avancadas **O PROBLEMA:** Tentei desinstalar um software de meu computador mas não está desinstalando. Qual é o problema? kupukú: Yepé mira upuraki uikú resdá upé, umunsangá uyuka yepé upurakisá, mã uyukó kwayé "resarú chinga upa upurakisá waá uikú". Ápe pukusá maã ta rekó? \*\*\*\* Nível de dificuldade

### <span id="page-26-0"></span>OS RECURSOS DIGITAIS

Para que se possa organizar os materiais utilizados no desenvolvimento da oficina e para que os alunos possam acessá-los de forma prática, definimos o uso dos seguintes recursos digitais:

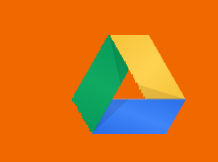

Google Drive

Para guardaro roteiro e os cartões em formato digital para posteriormente serem compartilhados com os alunos ,o professorpode utilizaro *Google Drive.*

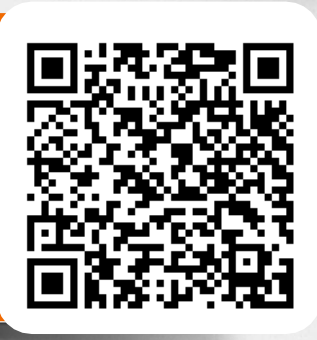

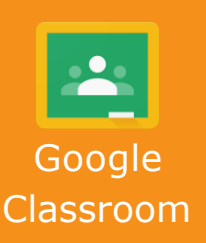

Para o controle, organização, interação e recebimento das atividades realizadas na oficina, pode-se utilizar o *Google Classroom*

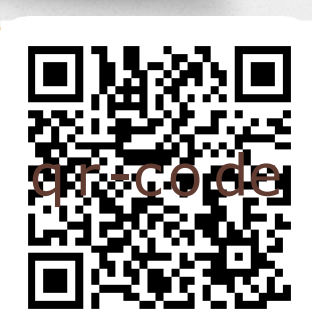

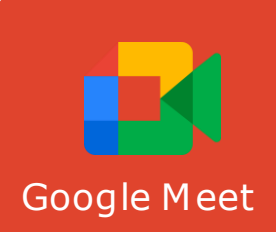

Para aplicar a oficina de forma online, apontamos como alternativa para a interação com Google Meet | os alunos o *Google Meet.* 

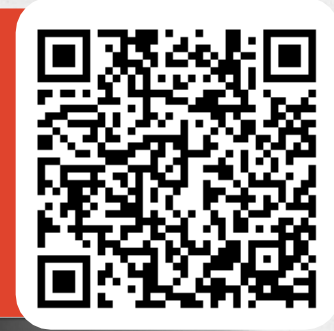

Quer saber mais sobre esses recursos? Separamos um material que você pode acessar por esses *QRCodes.*

### <span id="page-27-0"></span>ETAPAS DA PROPOSTA

A jornada para o aprendizadodos alunosinicia-se com a entrega do roteiro de aprendizagem que conduzirá os alunos por 4 etapas em um passo a passo contínuo, visando solucionar um problema do computador e socializar a solução encontrada.

### 1ª **ETAPA**

#### Início (Introdução ao problema)

#### **AÇÃO:**

- $\triangleright$  Entrega do roteiro de aprendizagem;
- ➢ Entrega dos cartões com Problemas relacionados à manutenção e instalação no computador.

RECURSOSUTILIZADOS: Cartões didáticos com os problemas; Roteiro de aprendizagem; *Google Drive; Google Classroom.*

### 2ª ETAPA

#### Problema (Familiarização com o problema)

#### AÇÃO:

- ➢ Pesquisas sobre os conteúdos dos problemas entregues;
- ➢ Debate em grupo

RECURSOSUTILIZADOS: Cartões didáticos Roteiro de aprendizagem; *Google Classroom; Google Drive.*

### ETAPAS DA PROPOSTA

3ª

Desenvolvimento de soluções **ETAPA** 

#### AÇÃO:

➢ Resoluçãodos problemas entregues na etapa I com base na pesquisa e nos debates feito na etapaII

#### RECURSOSUTILIZADOS:

- -Computadoresparaa realizaçãodos procedimentostécnicos.
- -Cartões Didáticos

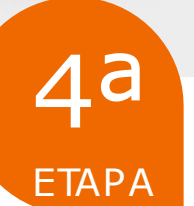

#### Apresentação das soluções

29

#### AÇÃO:

Apresentaçãodosresultadosobtidos na realizaçãoda soluçãodo problema e avaliação do professor

RECURSOSUTILIZADOS: Cartões didáticos; *Google Classroom.*

### <span id="page-29-0"></span>PREPARANDO O AMBIENTE VIRTUAL

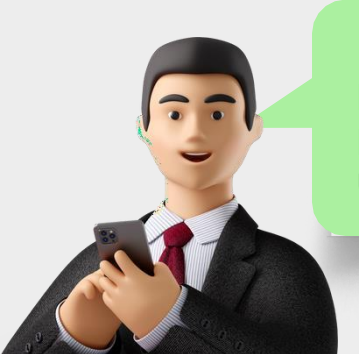

Para a organização da oficina é necessário preparar o ambiente virtual para receber os participantes e os materiais que serão utilizados.

Para isso é preciso que você tenha uma conta no *Google*. Caso não possua, será necessário fazer um cadastro. [https://accounts.google.com](https://accounts.google.coms/)

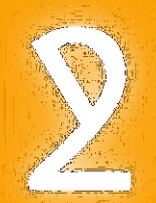

Em seguida Acesse: <https://www.google.com/drive/> *para enviar o roteiro e os cartões.*

Após o envio do seu material para o *Google Drive*, acesseo *Google Classroom*  Após o envio do seu material para<br>acesse o *Google Classroom*<br>e em seguida crie uma turma para e em seguida crieuma turmaparaa oficina.

> O detalhamento de todas essas etapas podem Ser acessados por meio do *QR Code.*

> > 30

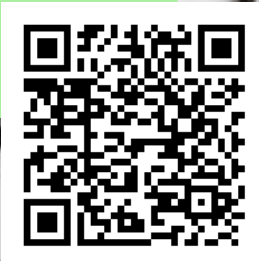

### <span id="page-30-0"></span>PREPARANDO A OFICINA

Antes de aplicar a oficina sugerimos preparar os participantes para que se sintam seguros e mais tranquilos com o que irão fazer e aprender. Por isso sugerimos proceder da seguinte forma:

Faça uma Dinâmica de grupo para interagir e quebrar o gelo com os alunos. Para ter ideias de dinâmicas que você pode aplicar aponte a câmerado seu celular para o *QR Code.*

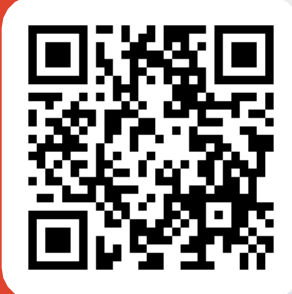

#### BINGO DA AMIZADE

Objetivo: ambientar o grupo, permitindo estreitar as relações a partir da interação com os alunos.

Materiais: papel, caneta e o prêmio (fica a critério do formador).

Desenvolvimento:

Antes de iniciar a dinâmica, o professor (a) deve providenciar uma folha para cada participante com nove quadrados;

Em seguida anotar em uma outra o nome de todos os participantes presentes, cortar os nomes e colocar emuma sacolaou caixa.

Entregar os papéis (com os quadrados) e as canetas para os participantes e pedir que preencham os quadrados com os nomes dos colegas de forma aleatória, até completar a cartela.

O professor (a) inicia o bingo. Chamando os nomes que foram colocados na sacola ou na caixa.

Ganhará o bingo o participante que preencher a cartela toda.

### PREPARANDO A OFICINA

2

3

Explique sobre as metodologias e os recursos que serão utilizados e como será o desenvolvimento da oficina.

Façaum nivelamento com a turma abordando A parte conceitual dos assuntos da disciplina.

### APLICANDO A OFICINA

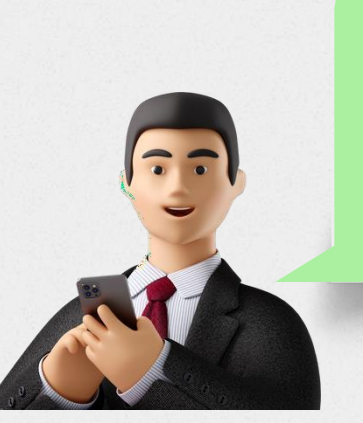

Apartir desse momento, inicia-se a oficina na qual os alunos receberão um roteiro de aprendizagem que dará o direcionamento sobre o que deverão realizar. Nesse momento, são entregues também os cartões com os problemas a serem resolvidos.

Para o aplicação da oficina é necessário que haja no local de sua aplicação a disponibilidade dos seguintes recursos:

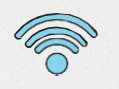

Laboratório de informática com acessoà Internet;

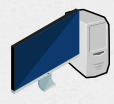

Materiaisespecíficos para as aulas de Hardware, como: gabinetes, peças, ferramentas parasimulação e conserto de computadores.

### <span id="page-32-0"></span>APLICANDO A OFICINA

#### **Etapa 1 "Início" (Introdução ao Problema)**

Faça login em sua conta no *Google Drive,* acesse a pasta onde estão o roteiro e os cartões *e* compartilhe com os participantes da oficina em sua turma criada no *Google Classroom.*

OBS. Você pode distribuir os cartões de forma aleatória aos alunos participantes.

#### **Etapa II – Problema (Familiarização com o problema)**

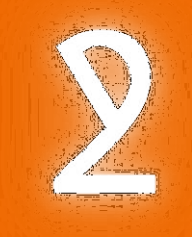

Oriente os alunos a seguirem rigorosamente o roteiro que os guiará a realização das pesquisas na internet para tentarem encontrar uma solução para os problemas dispostos nos cartões*.*

OBS. Ao final da pesquisa motive os alunos a debaterem sobre as soluções encontradas.

33

### APLICANDO A OFICINA

4

#### **Etapa III – Solução (Desenvolvimento de soluções)**

Os alunos tentam resolver o problema lançado por meio dos cartões distribuídos. A resolução desses problemas deve ser feita utilizando equipamentos reais.

OBS. Caso a instituição não disponha de equipamentos o professor poderá utilizar simuladores de defeitos de Pcs.

Sugerimos a utilização do simulador de defeitos "PC Builder" por apresentar todos os problemas que apresentamos nessa Proposta. Você pode acessá-lo pelo *QR Code*.

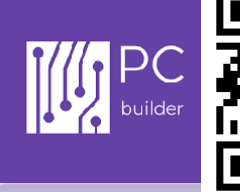

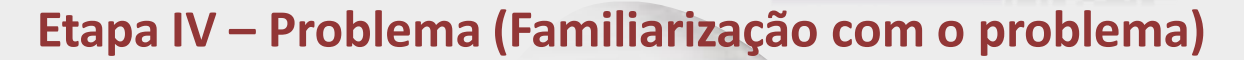

Os alunos enviarão ao professor todos os passos percorridos até a resolução do problema, por meio de algumas questões dispostas ao final do roteiro de aprendizagem, para que o professor possa avaliar seus aprendizados por meio de uma rubrica avaliativa.

O detalhamento de todas essas etapas, incluindo a rubrica avaliativa podem podem ser acessadas por meio do *QR Code.*

34

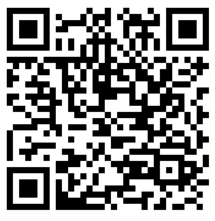

## <span id="page-34-0"></span>LISTA DE LINKS

Aprendizagem Baseada em Problema <https://bit.ly/3IXtOaj>

Roteiro de Aprendizagem <https://bit.ly/3gkoRMs>

Infográficos <https://bit.ly/3giv5w>

Rubricas <https://bit.ly/3seImLU>

Roteiro de Aprendizagem - Alunos <https://bit.ly/3IYuPPv>

Paperas (Cartões) <https://bit.ly/3AS0qiS>

Como Usar o *Google Drive* <https://bit.ly/3AQkX7A>

*Google Classroom*

<https://bit.ly/3umyPVY>

Como usar o *Google Meete* 

<https://bit.ly/3ri1rhc>

Organizando o ambiente virtual

<https://bit.ly/3HngGLf>

Organizando uma dinâmica de grupo

<https://bit.ly/3saJxMH>

PC Bilding

<https://bit.ly/3HngWtH>

Aplicando a atividade)

<https://bit.ly/3J3Hf8Z>

## <span id="page-35-0"></span>REFERÊNCIAS

BULEGON, A. M. DRESCHER, C. F. DOS SANTOS, L.R. Infográficos: possibilidade de atividades de ensino para aulas de Física e Química. XI Encontro Nacional de Pesquisa em Educação em Ciências – XI ENPEC Universidade Federal de Santa Catarina, Florianópolis, SC, 2017. Disponível em: https://hal.archives-ouvertes.fr/hal-02174074/document. Acesso em: 11 set. 2021.

LIU, L.; DU, X.; ZHANG, Z.; ZHOU, J. Effect of problem-based learning in pharmacology education: a meta-analysis. Studies In Educational Evaluation, [s.l.], v. 60, p. 43-58, 2019. Disponível em: https://jp.booksc.eu/book/73496047/58961f. Acessado em 12 out. 2021.

MUNHOZ, A. S. ABP: Aprendizagem Baseada em Problemas: ferramenta de apoio ao docente no processo de ensino e aprendizagem. São Paulo: Cengage Learning, 2015.

MENDONÇA, A. P. Alinhamento Construtivo: Fundamentos e Aplicações. In: GONZAGA, A. M. (Org.). Formação de Professores no Ensino Tecnológico: Fundamentos e Desafios. Curitiba: CRV, p. 109, 2015.

MENDONÇA, A. P.; COELHO, I. M. W. da S. Rubricas e suas Contribuições para a Avaliação de Desempenho de Estudantes. In: SOUZA, A. C. R. de; COELHO, I. M. W. da S.; NETO, J. dos S. C.; AZEVEDO, R. O. M (Org.). Formação de Professores e Estratégias de Ensino: perspectivas teórico-práticas. 1a. ed. Curitiba: Appris, 2018.

OLIVEIRA, S. A. B. de et al. Programação para administração de redes de computadores: guia didático para professores. 2018.

STEVENS, D.D; LEVI, A.J. Introduction to rubrics: An assessment tool to save grading time, convey effective feedback, and promote student learning. Stylus Publishing, LLC, 2005.